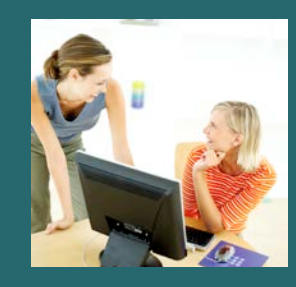

# **ASBAIT Member Online Portal**

# 24-hour access to tools you can really use at www.myMERITAIN.com.

The Meritain Health member website, www.myMERITAIN.com, is designed to provide a secure, user and family-friendly, one-stop-shop for you to access the account and claims information you can use to manage your health and wellness.

We're committed to providing you with all the basics you expect, along with added features to support a healthy lifestyle, assist you with medical decisions, and give insight into the maximization of your healthcare dollars.

## Go to myMERITAIN.com to log in to our secure site.

Return users, just sign in using your username and password. The first time you access the site, you will be prompted to re-register with a new username and password for enhanced security. Then take advantage of the smart, safe resources your health plan offers, right at your fingertips.

New users can create an account by following the easy instructions. You'll need your health plan ID Card the first time. Remember, each member of your family can have an account, too.

### At myMERITAIN.com you can:

- Look up health and wellness topics in our online medical library.
- Keep track of your flexible spending account (FSA).
- $\blacksquare$  Find the status of a claim.
- Find network doctors, clinics and hospitals.
- Look up prescription and over-the-counter drug information.
- Order ID Cards.
- View plan documents.

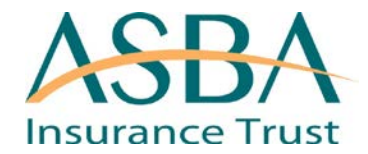

# **Access to myMERITAIN is as easy as 1-2-3-4!**

#### **Step 1:**

Open your web browser and go to [www.myMERITAIN.com.](http://www.mymeritain.com/)

#### **Step 2:**

Register your account. Click 'Create a new user account'.

*Your spouse and dependents over the age of 18 will need to create their own accounts. Please see the reverse side of this flyer for more information*.

#### **Step 3:**

Enter your group ID number. You can find this information on your new member ID Card, which you will be receiving in a

separate mailing.

#### **You will need to fill in your:**

- Member ID (You will be able to find this on your new member ID Card).
- **Date of birth**
- First and last name of employee, spouse or dependent
- **zip code**
- **Group number**
- **Personal email address**
- **Member type (employee or dependent)**

Your group number and member ID can be found on your Meritain Health ID Card.

#### **Step 4:**

Set up your username and password and you're done!

#### **Spouses and dependents.**

Per the HIPAA Privacy Regulations, spouses and dependents over age 18 have partially protected healthcare information. To access their information, they will need to register for their myMERITAIN account using the first three steps. Financial information can be viewed for all dependents, regardless of age.

### **Register today!**

*Cont'd on next page.*

**www.myMERITAIN.com**

#### **Returning user login.**

When returning to the website after your account has been created, enter your established username and password in the

login box.

#### **Incorrect login.**

Click 'Home' to return to the homepage and try again if you receive an incorrect login message.

#### **Website assistance.**

If you need assistance with the login process or forgot your username or password, email webmaster@meritain.com or contact customer service using the phone number printed on your ID Card.